#### **AR APPLICATION FOR LEARNING KIDS**

BY **UMME SHOHANA ID: 153-15-6624 A.S.M NASIM ID: 153-15-6649 SYED ASHRAFUL ISLAM ID: 123-15-2151 FAHAMIDA NAZNIN ID: 153-15-6660**

This Report Presented in Partial Fulfillment of the Requirements for the Degree of Bachelor of Science in Computer Science and Engineering.

**Supervised By**

**Abdus Sattar**

Assistant Professor

Department of CSE

Daffodil International University

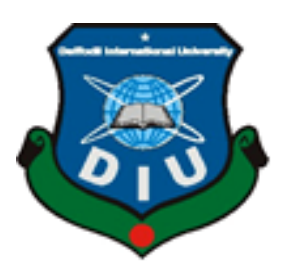

**DAFFODIL INTERNATIONAL UNIVERSITY** 

**DHAKA, BANGLADESH**

**October 2019**

#### **APPROVAL**

This Project titled "AR Kids Book", submitted by Umme Shohana ID:153-15-6624: A.S.M Nasim ID:153-15-6649: Fahamida Naznin ID:153-15-6660: and Syed Ashraful Islam ID:123-15-2151, to the Department of Computer Science and Engineering, Daffodil International University has been accepted as satisfactory for the partial fulfillment of the requirements for the degree of B.Sc. in Computer Science and Engineering and approved as to its style and contents. The presentation has been held on 14-09-2019.

#### **BOARD OF EXAMINERS**

Dr. Syed Akhter Hossain **Professor and Head** Department of Computer Science and Engineering Faculty of Science & Information Technology Daffodil International University

**Nazmun Nessa Moon Assistant Professor** Department of Computer Science and Engineering Faculty of Science & Information Technology Daffodil International University

*nerotting* 

Md. Zahid Hasan **Assistant Professor** Department of Computer Science and Engineering Faculty of Science & Information Technology Daffodil International University

 $\beta$ add am

Dr. Md. Saddam Hossain **Assistant Professor** Department of Computer Science and Engineering United International University

Chairman

**Internal Examiner** 

**Internal Examiner** 

**External Examiner** 

#### **DECLARATION**

We hereby declare that, this project has been done by us under the supervision of Abdus Sattar, Assistant Professor, and Department of CSE Daffodil International University. We also declare thatneither this project nor any part of this project has been submitted elsewhere for award of any degree or diploma.

Supervised by:

**Abdus Sattar Assistant Professor** Department of Computer Science and Engineering Daffodil International University

Submitted by:

Ashraful Islam.

**Syed Ashraful Islam** ID: 123-15-2151 Department of CSE Daffodil International University

A.S.M. Nasim

A.S.M. Nasim

ID: 153-15-6649 Department of CSE **Daffodil International University** 

Faramida Naznin

Fahamida Naznin ID: 153-15-6660 Department of CSE Daffodil International University

Umme Shohang

**Umme Shohana** 

ID: 153-15-6624 Department of CSE Daffodil International University

#### **ACKNOWLEDGEMENT**

First we express our heartiest thanks and gratefulness to almighty God for His divine blessing makes us possible to complete the final year project successfully.

We really grateful and wish our profound our indebtedness to **Abdus Sattar, Assistant Professor,**  Department of CSE Daffodil International University, Dhaka. Deep Knowledge & keen interest of our supervisor in the field of *"Augmented Reality (AR)"* to carry out this project. His endless patience, scholarly guidance, continual encouragement, constant and energetic supervision, constructive criticism, valuable advice, reading many inferior draft and correcting them at all stage have made it possible to complete this project.

We would like to express our heartiest gratitude to **Dr. Syed Akhter Hossain, Professor** and **Head**, Department of CSE, for his kind help to finish our project and also to other faculty member and the staff of CSE department of Daffodil International University.

We would like to thank our entire course mate in Daffodil International University, who took part in this discuss while completing the course work.

Finally, we must acknowledge with due respect the constant support and patients of our parents. We appreciate and admire it with respect and gratitude.

#### **ABSTRACT**

Augmented Reality (AR) is an interactive experience or a combination of real-world and digital data. It simplify and enhances user knowledge of interaction with physical world by imposing virtual images on real ones. This is the new way of manipulating how we interact with that world, without replacing the real world. Augmented Reality has manifested in various fields today like Education, Navigation, Games, Industry, Medical, Advertisements and Architecture.AR in education will soon affect the conventional learning process. Our approach has the potential to speed up the design of 3D views of view of objects related to that letter and help kids to learn and realize concepts in a better and interactive way. The idea presented in this report is to show how AR can be used to enhance the learning experience of kids on NCTB book. It is a process which makes NCTB books easy, interactive, informative, enjoyable and interesting to the kids.The app can be used to reduce irreverence of kids who not interesting to learning.

# **TABLE OF CONTENTS**

# **CONTENTS PAGE**

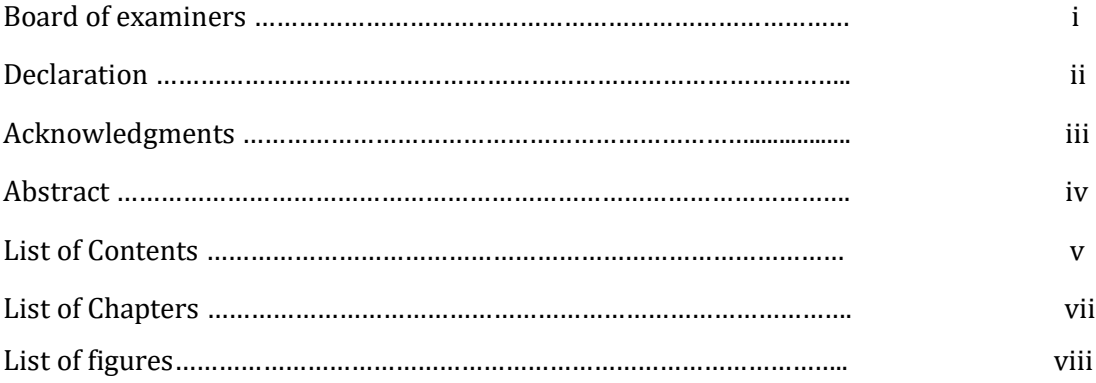

# **List of Chapters**

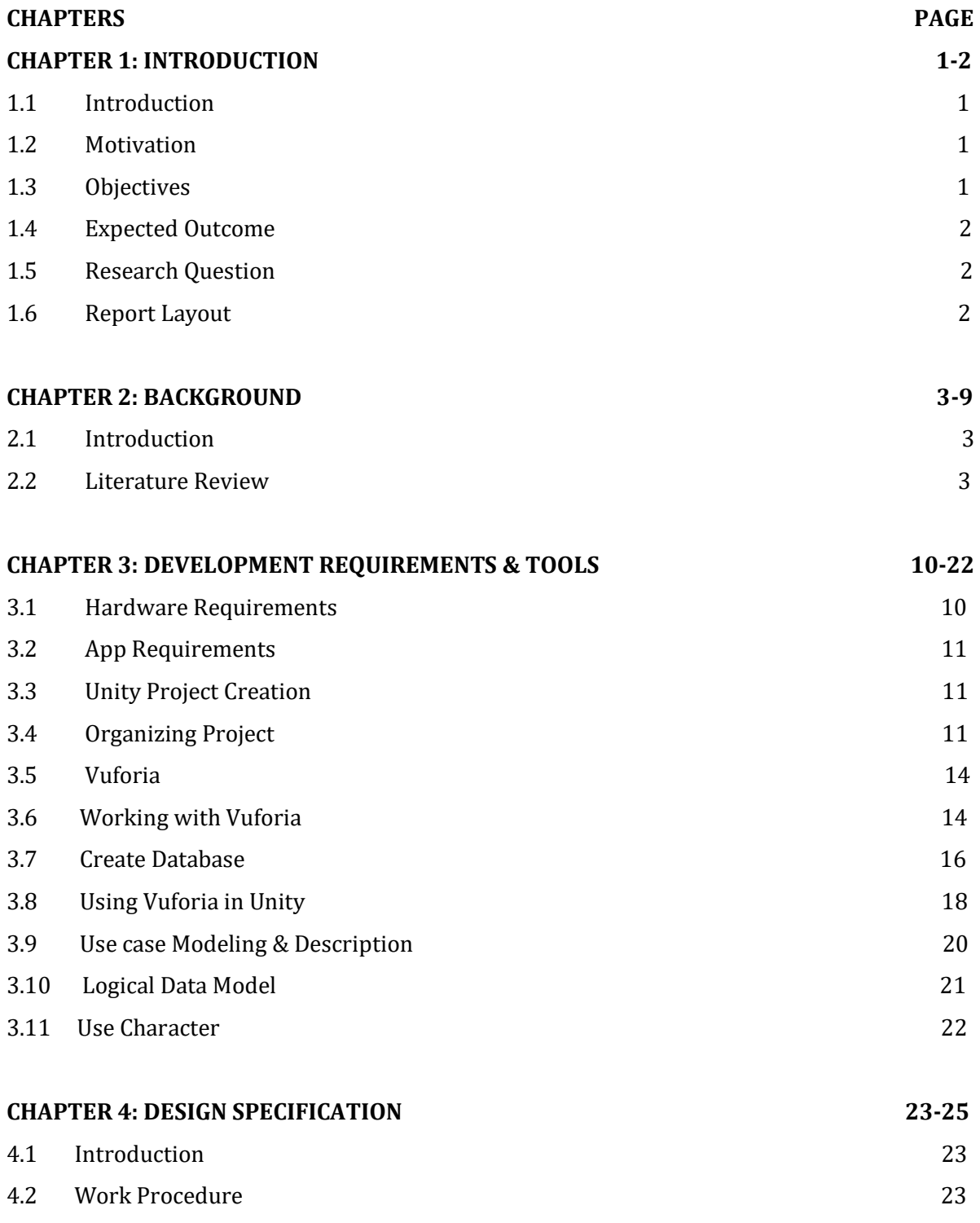

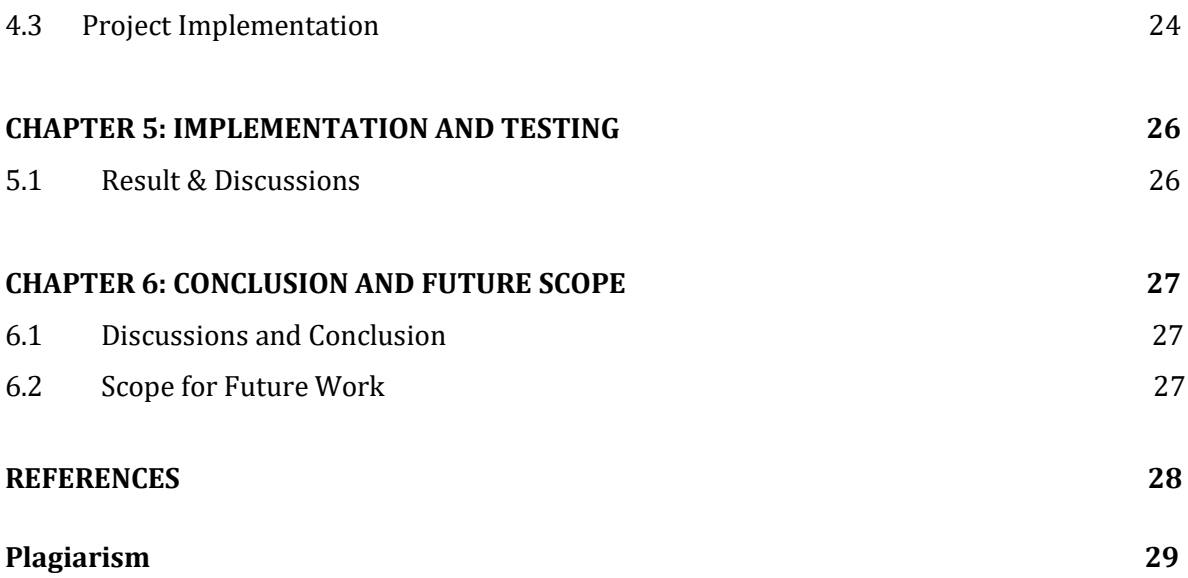

# **List of Figure**

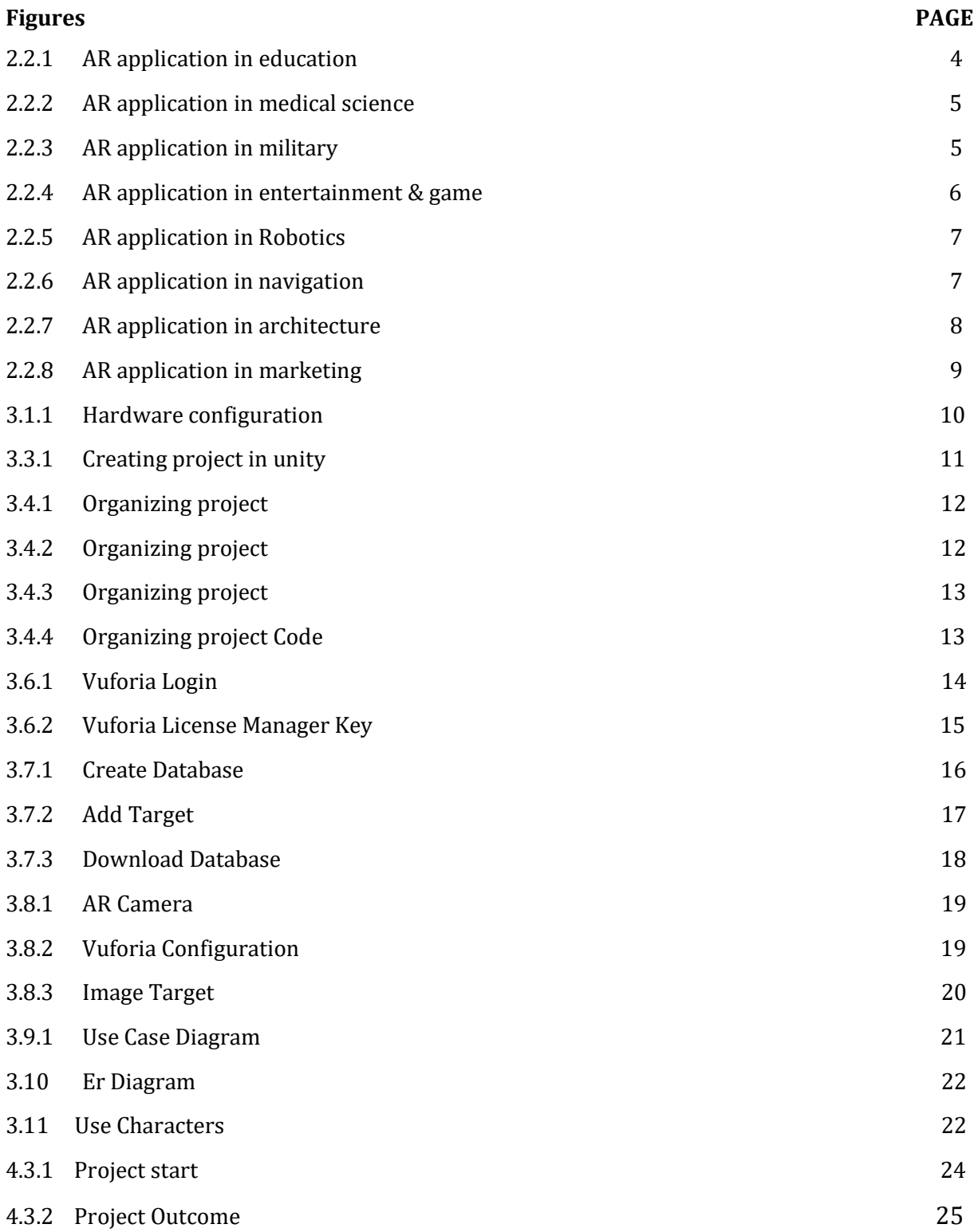

# **CHAPTER 1**

# **Introduction**

# **1.1 Introduction**

Learning is an alternative behavior and ideas by gathering experiences and earning knowledge. In the class kids don't understand what they learn? What's the thing is it those the word actually mean. Augmented reality (AR) improves client discernment and experience, and enables clients to see furthermore, experience this present reality with virtual substance installed into it. Also, AR permits collaboration continuously. Thus specialists just as instructors have been anxious to investigate improving material for instructive purposes with the assistance of AR innovation.

# **1.2 Motivation**

The technological revolutions having occurred in many areas also had an impact on books, and electronic books emerged. However many problems have emerged in the availability of electronic books, and users have started to return to books that are tangible, with pages of which they can physically turn. Augmented reality books are prepared by enhancing these books attractively by introducing interactive and immersive properties into the superficial and interaction-free characteristics of printed books. Books have been augmented with various visualizations, such as 3D graphics and animations, and sound. Adding these elements to books is believed to stimulate a broader set of input channels for the user, thus motivating the reader and enhancing the user experience. It has also been suggested that the use of augmented books may support collaboration among users. .

### **1.3 Objectives**

We submitted an AR application for learning kids with flowing objectives.

- To help kids to actively interact in books.
- To make them learn by playing.
- To make users comfortable.
- To help kids easily to teach.
- To make focusing on improving their learning skill.

# **1.4 Expected Outcome**

Make children easily to teach by playing. They do not waste of money for home tutor. They can familiar with many objects, animals, flowers etc.

# **1.5 Research Questions**

In order to provide a thorough answer to the overarching research question, some areas of children's interaction need to be explored at more depth. Therefore the following more specific research questions will be explored:

- How do children interact with the physical elements of AR books?
- Do children understand how to interact with AR books?
- How do children experience interaction with AR books?
- Does the use of AR books stimulate cooperation between users?

# **1.7 Report Layout**

We have organized our report as follows.

**In Chapter 2,** we introduce the background overview of our project. In this part we also briefed about the Literature Review of the project including with different type of AR applications in the present day world and realize their activities or key role in our life.

**In chapter 3,** we specified the development requirements tools. In this part we will show how easily we create an AR application by using Unity, Vuforia and other tools in our project.

**In chapter 4,** we exhibited the implementation of the whole project, like coding part, 3D model view of the molecules and how they reacts with each other.

**In chapter 5,** we specified the result and discussions of our project.

**In chapter 6,** we designated about conclusion and the scope for future work of the project. At last of all, give some related reference to ensure that the information in report are must be correct.

# **CHAPTER 2**

# **Background**

#### **2.1 Introduction**

The augmented reality (AR) technology has come to remain and changing the way how we interact with the environment that encompasses us. Adding digitally created objects to the real-life environment through the smart devices can potentially changing every industry, from education, navigation, marketing and healthcare to entertainment and gaming. At the age of modern science the term Augmented Reality (AR) is used to describe a combination of technologies that enable real-time mixing of computer-generated content with live video display. Augmented Reality enhances a user's feeling and interaction with the real world. The virtual objects display information that the user cannot directly detect with his own senses. The information conveyed by the virtual objects helps a user perform real-world tasks. AR is a specific example of what Fred Brooks called Intelligence Amplification (IA): using the computer as a tool to make a task easier for a human to perform

### **2.2 Literature Review**

In this paper we identified at least 8 Unique Classes of AR application state. These classes contain well-established state like education, medical, military, entertainment and games, robotics, marketing, navigation and architecture.

Over the past two decades, a lot of research has been done in AR field. The new prospect of education and education given by AR has been increasingly recognized by educators. Tolerance of virtual objects and practical environments allow students to imagine complex local relationships and abstract ideas, expertise events that is not probable in the real world , combine with two and three dimensional artificial objects in the mixed reality , develop important practices that can't be applied and develop other technologies to develop advanced environments. These educational benefits have made AR one of the innovative technologies for education over the next five years. AR application and its mentioned systems are exposed and used in different educational fields. For example: chemistry, mathematics, biology, mechanical designing and others.

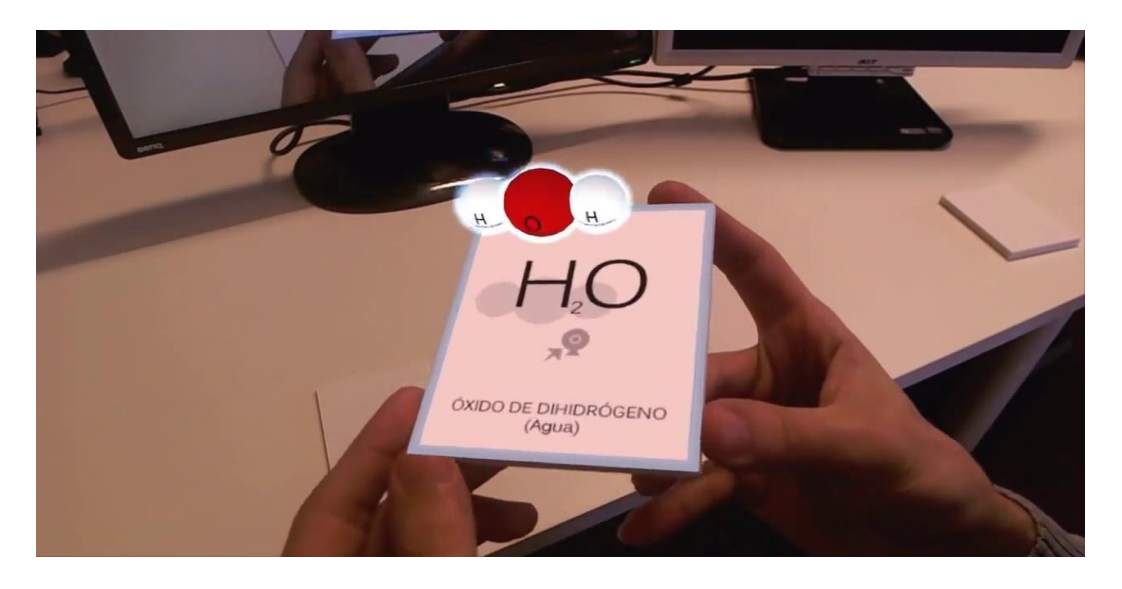

Figure 2.2.1: AR application in education

Past few decade technological progresses have serious changed in healthcare industry. Augmented reality in the medical science makes a revolution in the present world. The augmented reality is applied to medical education and training, surgical simulation, neurological rehabilitation, psychotherapy and telemedicine medicine. Augmented reality can improve traditional medical care losses, reduce medical problems caused by uneducated operations, and reduce medical education and training costs. Moreover, the application has enhanced the efficiency of medical education and training, has increased the level of diagnosis and treatment, improves patient's patient relationships and increases the efficiency of the treatment process. Medical augmented reality takes its original motivation from the need to visualize the patient between medical information and the same physical space. An application for augmented reality in medical domain is in ultrasound imaging. Ultrasound technicians using an optical view through the display can see a voluminous rendered image of fetal volts on the pregnant woman's womb. More recently, Wen et al. directed by hand gestures and offers a cooperative surgical system supported by an augmented reality-based surgical field. In the future, there is a high probability of AR applications in healthcare and medicine. In nursing and medical health care services it can increase the effectiveness and efficiency.

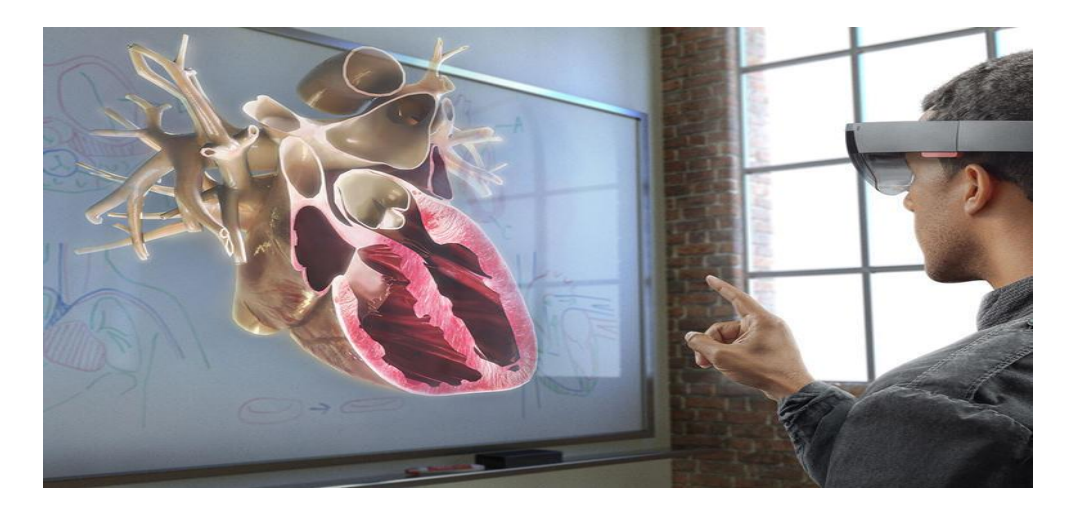

Figure 2.2.2: AR application in medical science

The military sector has always been advancing using technological advances raised for training and development of war. Augmented reality can be used to show true battlefield scenes and increase it with annotation information. Hybrid Optical and Internal Tracker Using Small MMS (micro electro-mechanical systems) Sensor, Cockpit was developed for helmet tracking. Special privileges for military users can be practiced in real-time enemy action like the reality of the training and wartime Augmented reality system at large battlefields. Tactical augmented reality helps to reduce the number of devices that the device should run, and may help reduce the efficiency of our enemies more effectively, to improve the battlefield awareness of the soldier's troops.

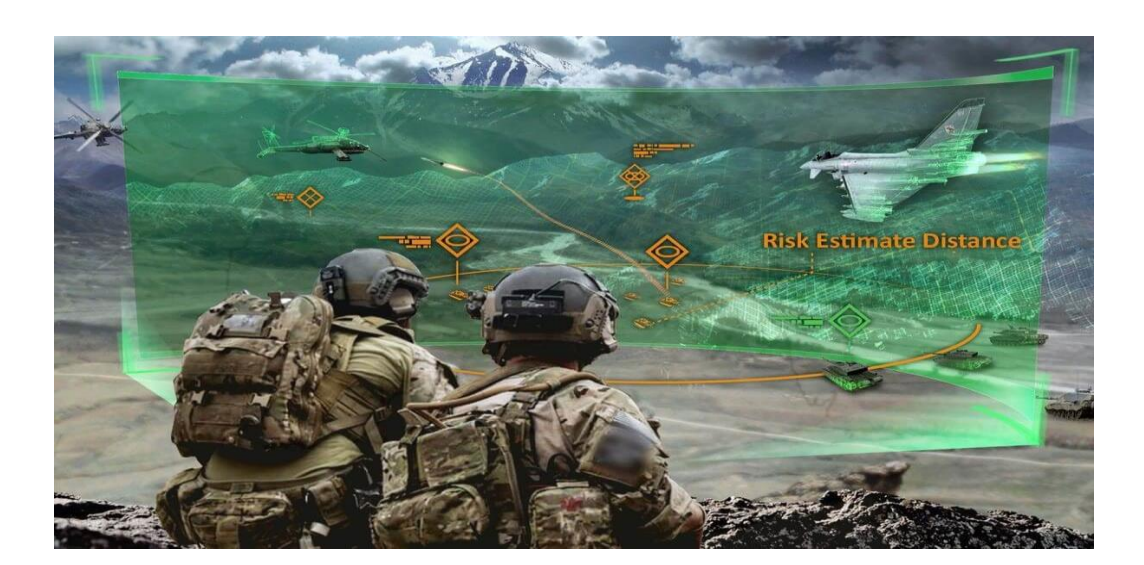

Figure 2.2.3: AR application in military

©Daffodil International University 5 Augmented Reality has been used in video gaming and media entertainment for a long time to show a real picture interacting with one made from computer graphics. Most fundamental ideas of Augmented Reality have been used in the film and science fiction like as RoboCop

(1987) and Terminator (1984). AR can provide advertisers to show virtual advertisement and product placement. Augmented reality has been used to create games in the entertainment industry. Augmented reality gaming is still now a new concept. The first popular AR games on mobile are Pokémon Go and Ingress. More than 25 AR games are released for iOS and Android (such as Army of Robots and Zombie GO, ARrrrrgh, WallaMe, Temple Treasure Hunt etc.) . AR games are able to fight aliens, capturing fantastical animals, protecting the real world kingdom. Augmented Reality is also applied to life swim action, Snooker ball trajectories, annotate racing cars etc.

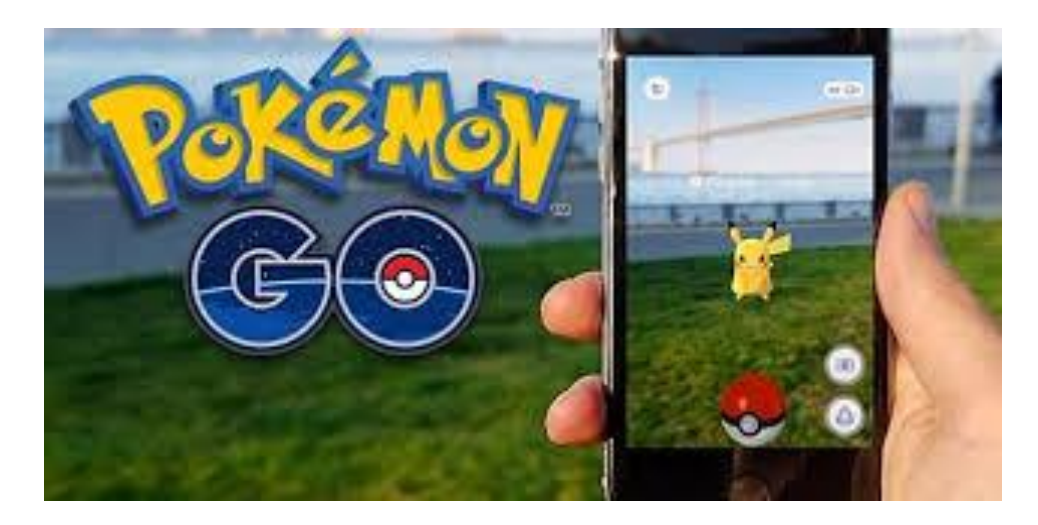

Figure 2.2.4: AR application in entertainment & game

Augmented Reality Tool for Operators Support, where people and robots share a shared millennium in the workplace. Provides system visualization, video and text based instructions, and visualization of production status. This tool enhances the safety of the operator and hybrid assembly environment through the immersion capabilities of AR technology. Augmented Reality is a norm stage for human-robot collaboration. Robotics has greatly helped the augmented reality. Microsoft was leading leader here in the implementation of AR technology to robotics. The cartographer was opened in 2016 and the standard path packages have become a distinguished 2nd and 3rd mapping solution for robots from Marble suppliers, lift Level 5 Lab Automatic Driving Car.

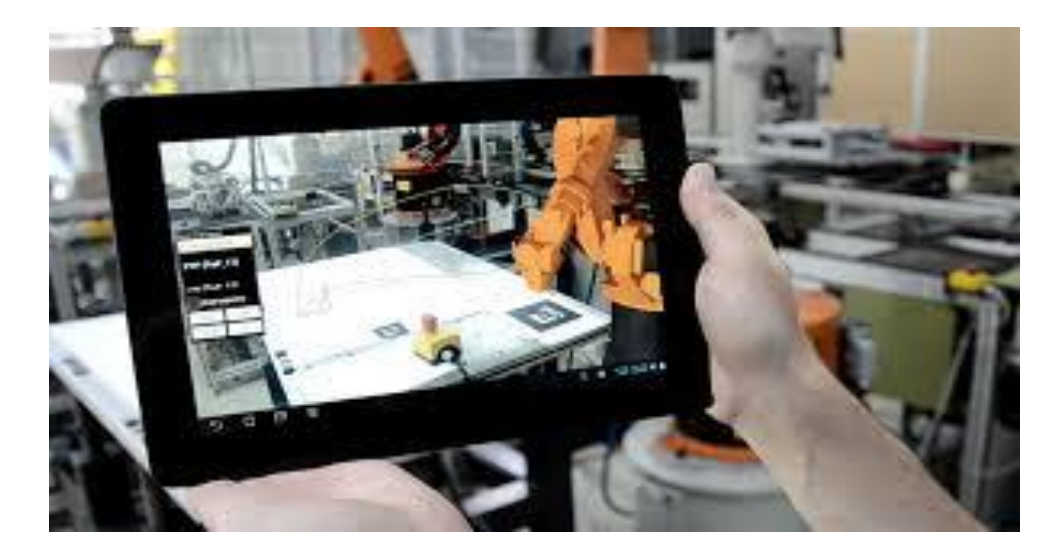

Figure 2.2.5: AR application in robotics

Augmented Reality Navigation Features seem to be made for retailers in many ways. Navigation is one of the most sensational parts of retail where it can be easily applied. AR is surely made its way in the business world and around the world. One of the ways it is available its practical application is in navigation and maps. In the last year's I/O developer's conference, Google has shown a new augmented reality feature for Google Maps, which will provide real-time guidance to people from our phone camera. The AR display at the museum is one of the reasons for the expansion of navigational applications, due to the amount of equipment it needs. Navigating through seas of different summit and conference events is always a challenge. However, an easy AR solution can strengthen domestic navigation through a pavilion and it can walk in a park instead of running through the jungle.

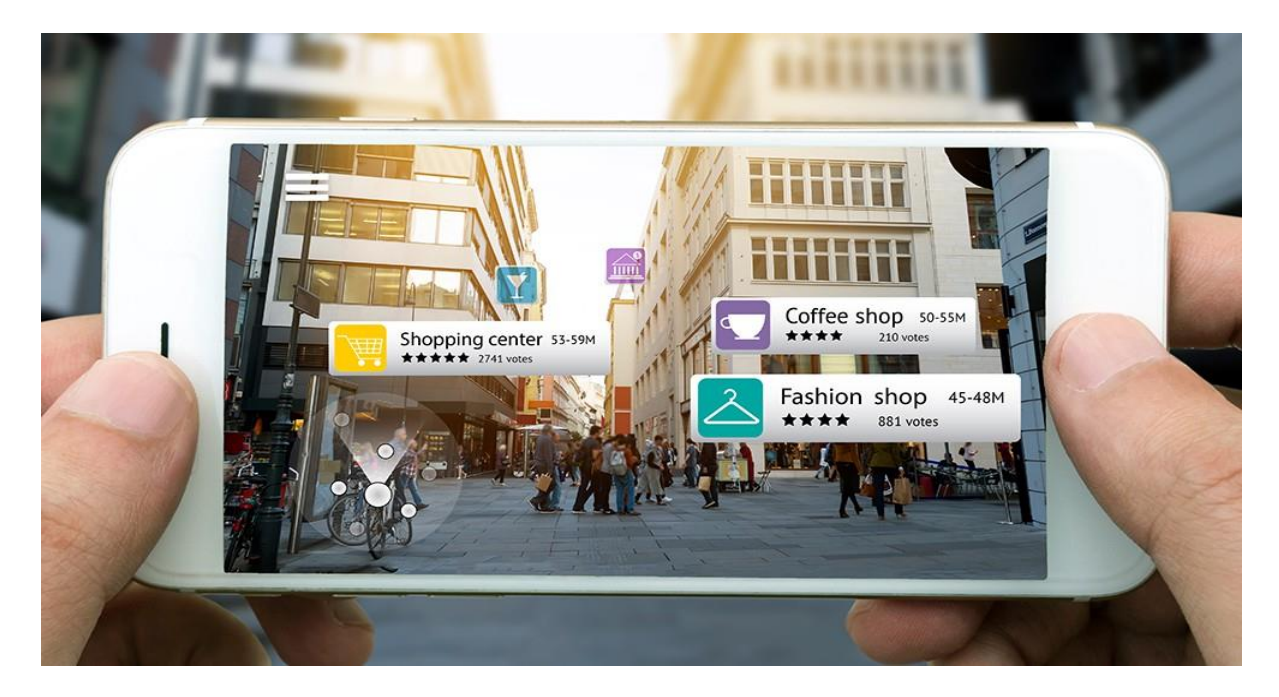

Figure 2.2.6: AR application in navigation

The augmented reality of construction and architectural projects has established a 3D model of an existing space using a mobile device and 3D models. AR architecture and interior design are the way to support a decision. Before the construction begins, an architect can use the AR application to show its model to engineers and manufacturers, and they can point out potential problems when they are easy to fix and correct the mistakes. It was developed to use AR systems to improve the structure, construction and renovation of the architectural structure in Figure 2.2.7. A prototype system was created to use AR for architectural appeal for skill management and maintenance. Examples of real-time augmented reality visualization service for architectural models are ARki. It incorporates AR technology into masonry by providing 3D models with multiple equality of interactivity for both design and presentation motives. ARki can be used on any iOS/Android device.

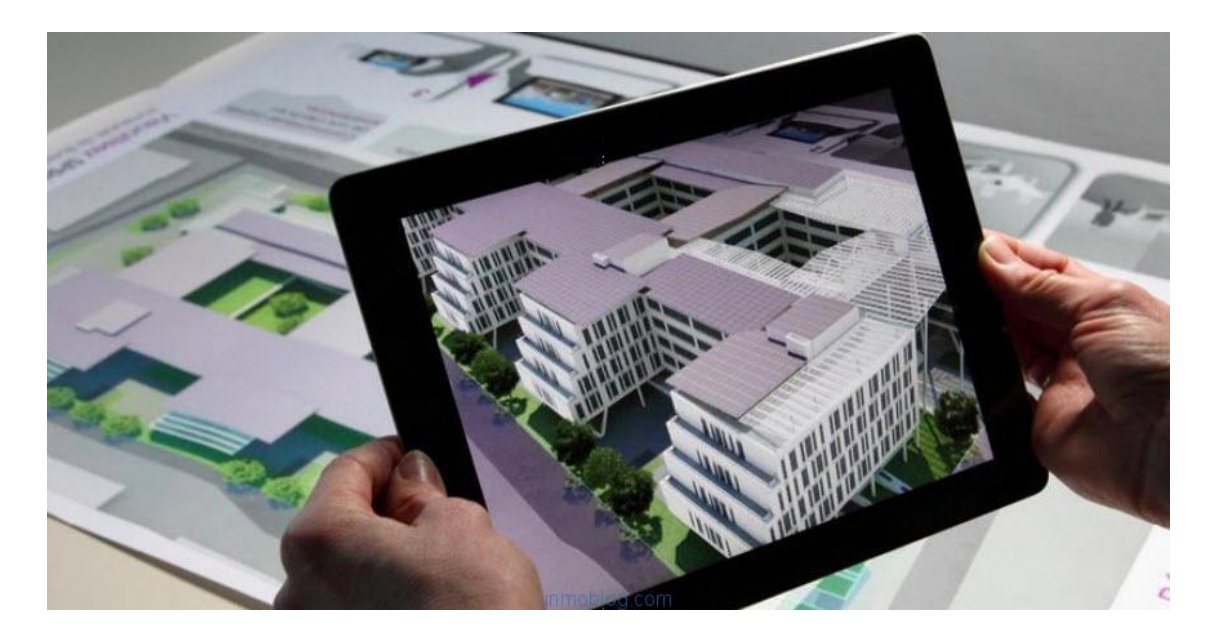

Figure 2.2.7: AR application in architecture

©Daffodil International University 8 AR is straight from science fiction, it is one of the amazing technologies that highlights the world and receives the notice. The use of augmented reality within marketing is a new industry. It is used in advertising in automotive art. In 2018, the augmented reality of brand marketing is one of the hottest issues. All major technology companies, including Google, Apple and Facebook add new AR ability to their platforms. Now it is time to exhibit creative and marvelous AR marketing experience that roods our lives. By 2022 AR increased to \$ 35.22 billion industry. Augmented reality is so versatile that it can find out the implementation of all kinds of industries. Restaurant chains are no exclusion. Pizza Hut has found a very creative way to enhance the menu through AR technology. Augmented reality makeup "looking glass" has been a fixture of Sphere and other cosmetics retailers for different years.

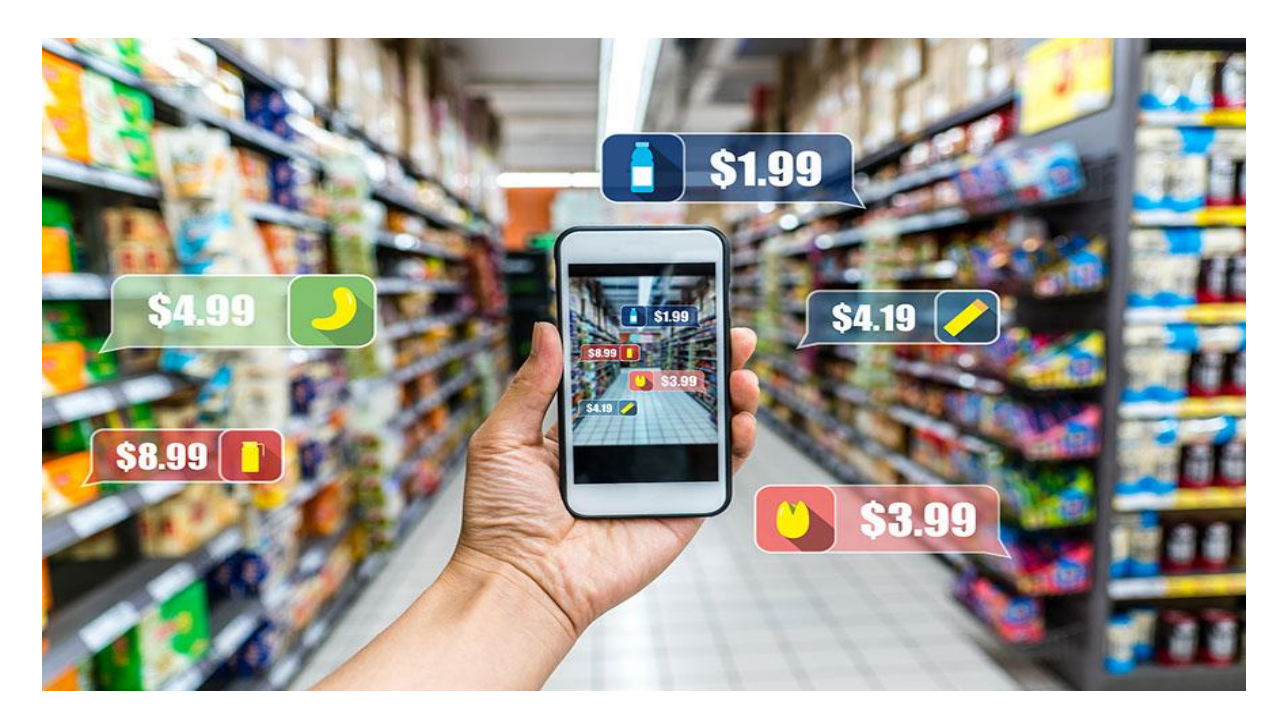

Figure 2.2.8: AR application in marketing

# **CHAPTER 3**

# **Development Requirements and Tools**

# **3.1 Hardware Requirements**

### **PC Configuration:**

For making a gaming project, a pc must need a minimum hardware requirement. There is a Figure 3.1 about hardware requirement which is shown below.

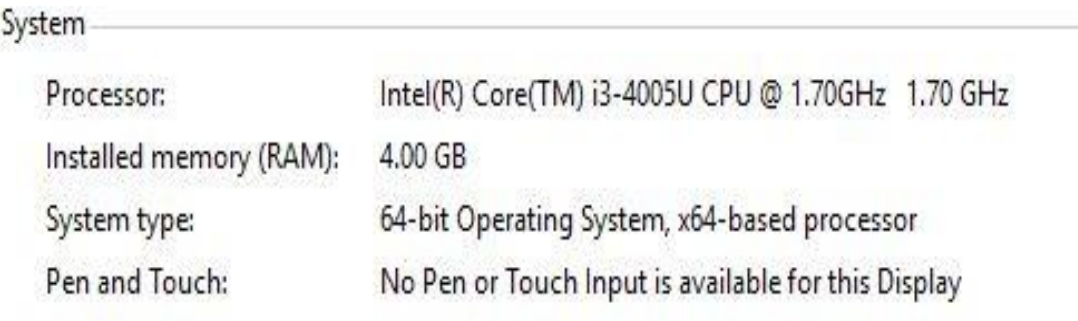

#### **Figure 3.1.1:** Hardware Configuration

Processor: Intel Core i3

CPU: 1.70 GHz

RAM: 4.00 GB

We face several problems while render the project for low configuration.

#### **Device Configuration:**

Android Version: Up to 6.00 (Marshmallow- [Pie](https://en.wikipedia.org/wiki/Android_Pie)) RAM: 2GB ROM: 150MB CAMERA: 5MP This is the minimum device configuration

# **3.2 App Requirements**

In order to fully appreciate the requirements of an App developing system, it is important to have details on the following:

- Current methods used in industry for developing App.
- An understanding of the formats available.
- Implementation details of the methods used in App development.

The first thing to ask is why is it necessary to develop a App accurately?

Because one can usually satisfy by using this App for the first time. Comparing with the other Apps one can easily see the difference to fascinate a user easily.

# **3.3 Unity Project Creation**

At first we create an account in unity to start a new project. For starting a unity project developer should set a project name. Our project name is **'AR BOOK'**. As our App is 3D, so we choose 3D platform. After that clicking on "create project" button created our project in our selected direction. There is a Figure 3.2 about project creation which is shown below.

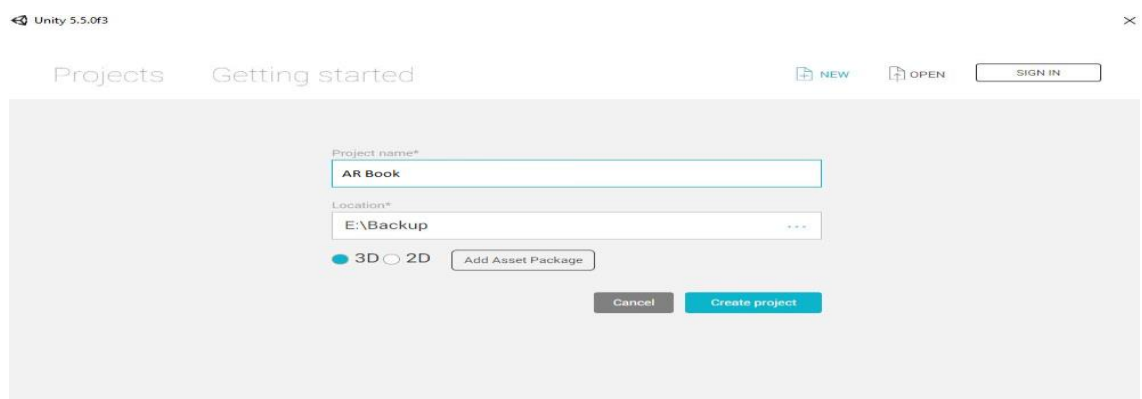

Figure 3.3.1: Creating project in unity

# **3.4 Organizing Project**

The good practice of handling a project is get organized stuffs before get started. While we created our project in our location we have noticed that there is a built-in folder named assets. Here we put all of our different stuffs in an organized folder view. An App contains of too many contents like animation, audio, scripts, scenes, materials, particles, sdk etc. The benefits of we had done this is while we want to find something we will get it on its named place. Because management of time is very necessary. Project organizing Figure 3.3 is shown below.

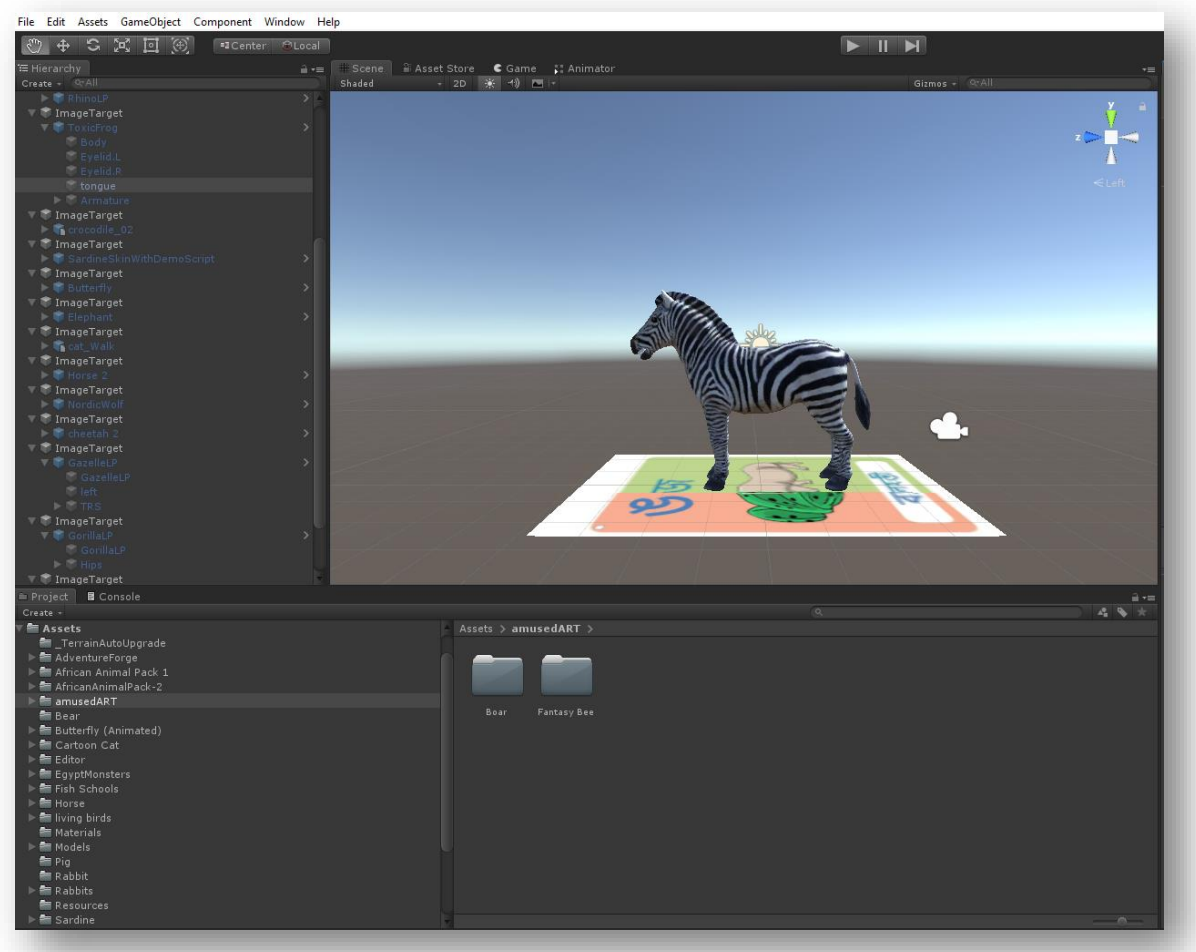

Figure 3.4.1: Organizing Project

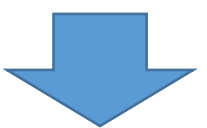

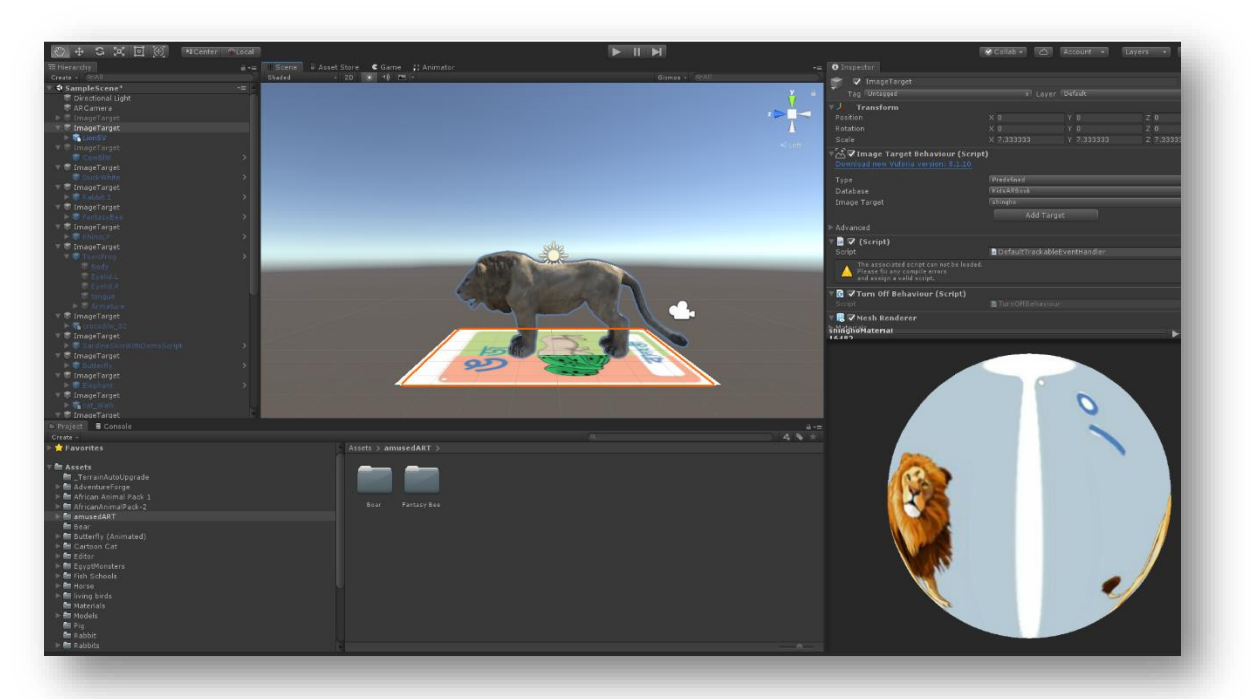

Figure 3.4.2: Organizing Project

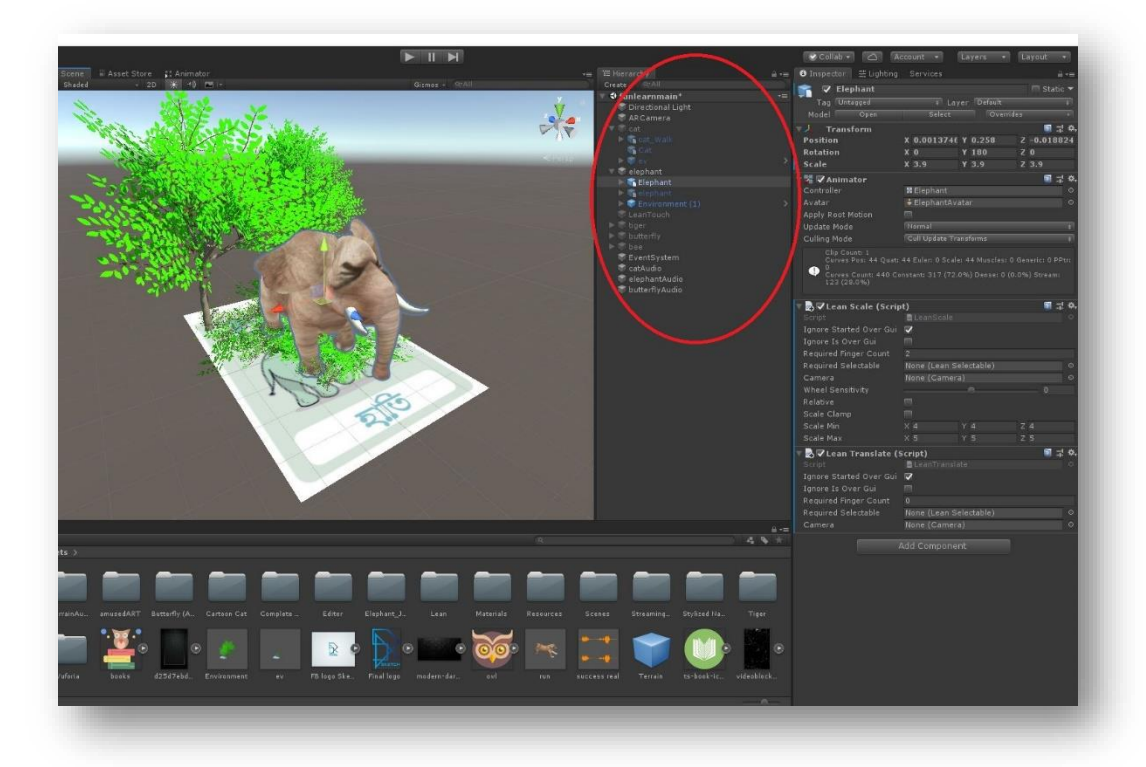

Figure 3.4.3: Organizing Project

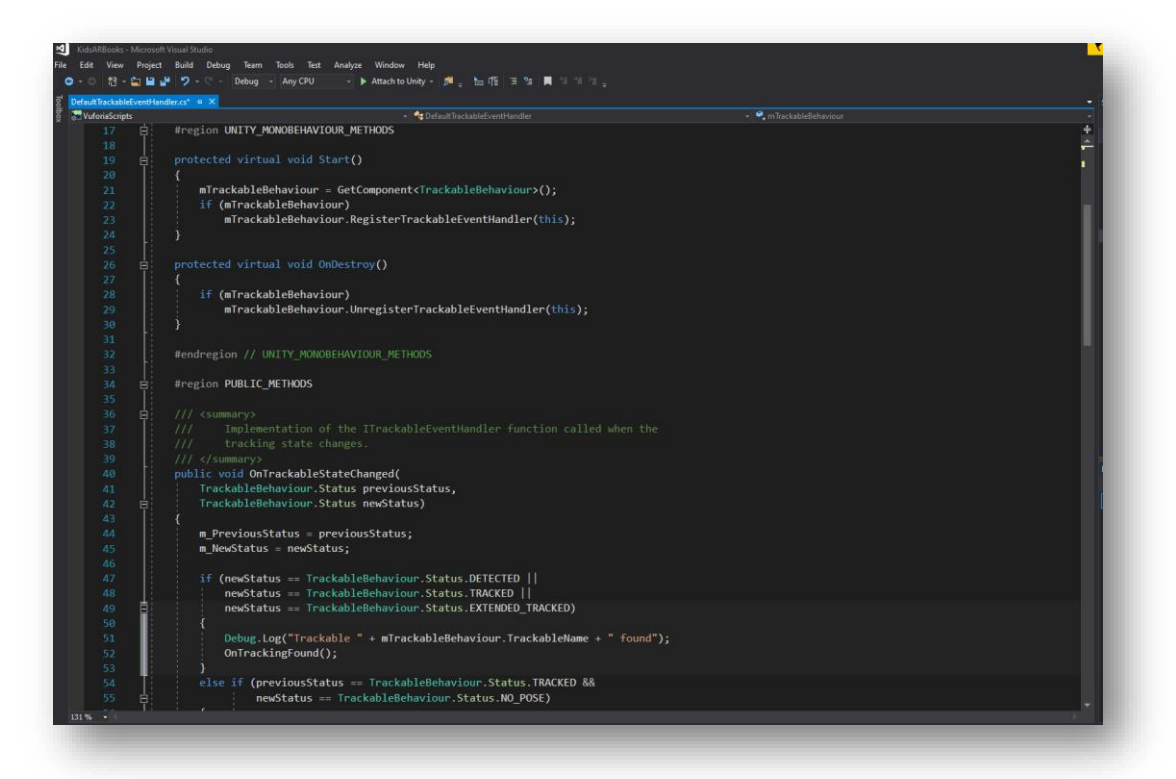

Figure 3.4.4: Organizing Project Code

#### **3.5 Vuforia**

In this project we use Vuforia SDK. It is a Software Development Kit (SDK) for creating AR application. It uses Computer Visualization system to track an images and a 3D objects in real time. It allows putting virtual 3D objects is related to real-world objects at the camera screen. For implementation we use Vuforia Engine in version 7.5. We develop an android application of kids learning by using Vuforia.

### **3.6 Working with Vuforia**

First we need to Login for Vuforia developer platform by using vuforia user account & password.

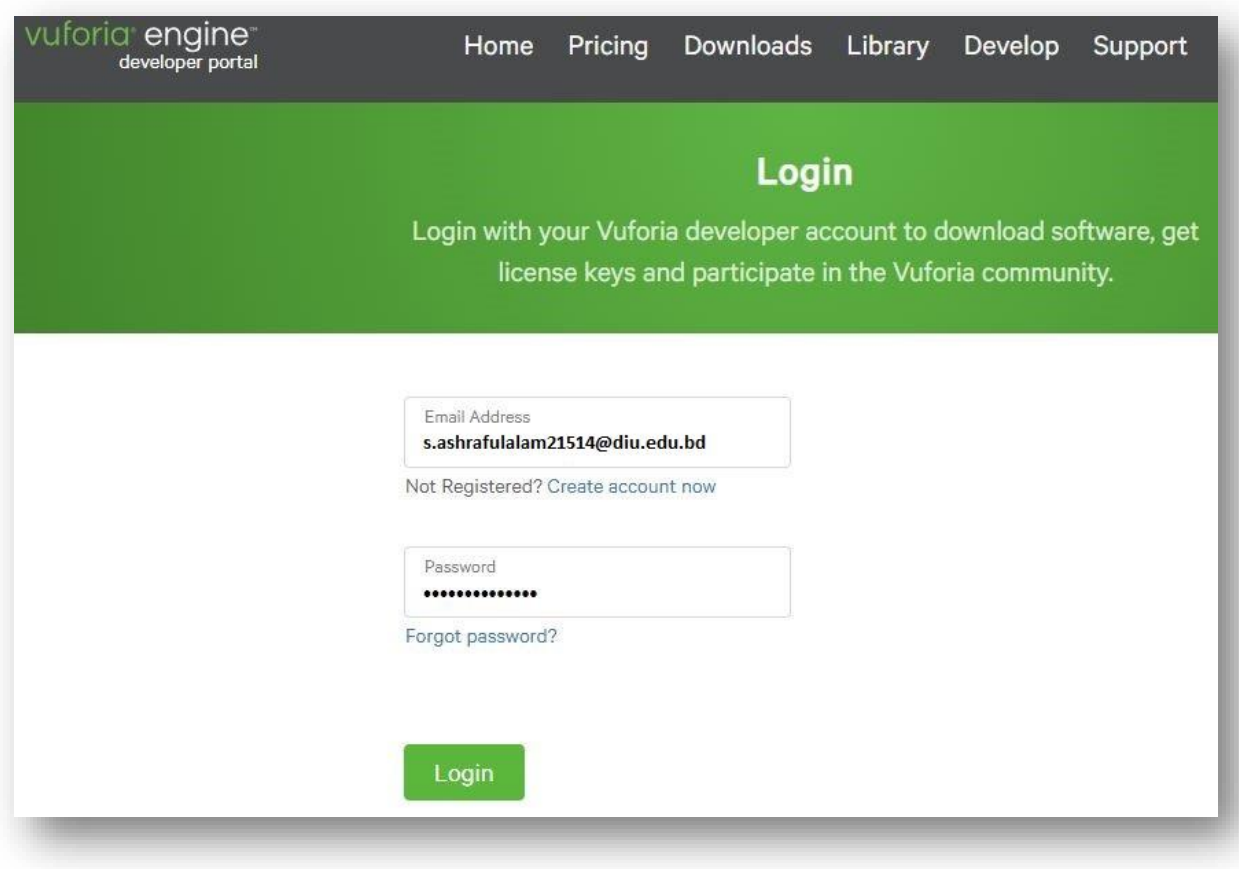

Figure 3.6.1: Vuforia Login

Select Develop tab and press Get Development Key button. Create a new project and when it appears on the list, go into project details. We have to copy the license key of the app. It is required by Vuforia to work.

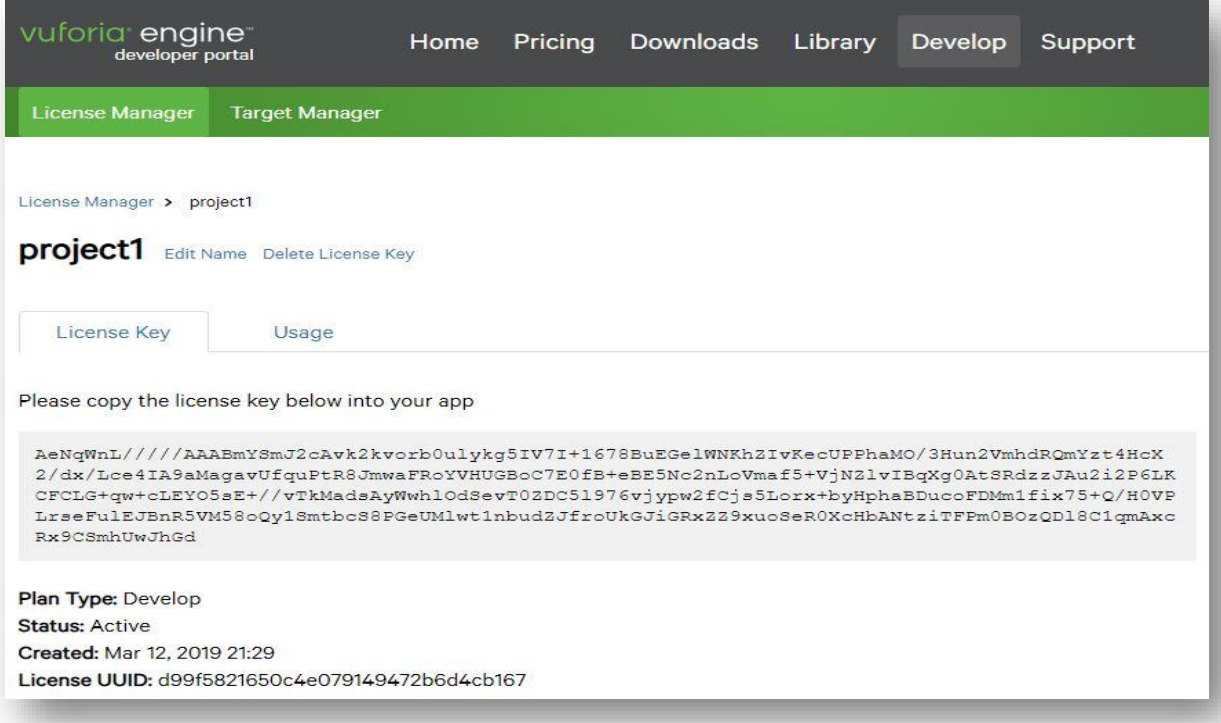

Figure 3.6.2: Vuforia License Manager Key

Next, in the Develop tab, we select the Target Manager subtab. There we create a database of objects that Vuforia able to recognize. There are 3 types of databases: Device, Cloud, VuMark. We select the Device option (it is the only possible option in the free version of Vuforia) we download it and import it into Unity.

# **3.7 Create Database**

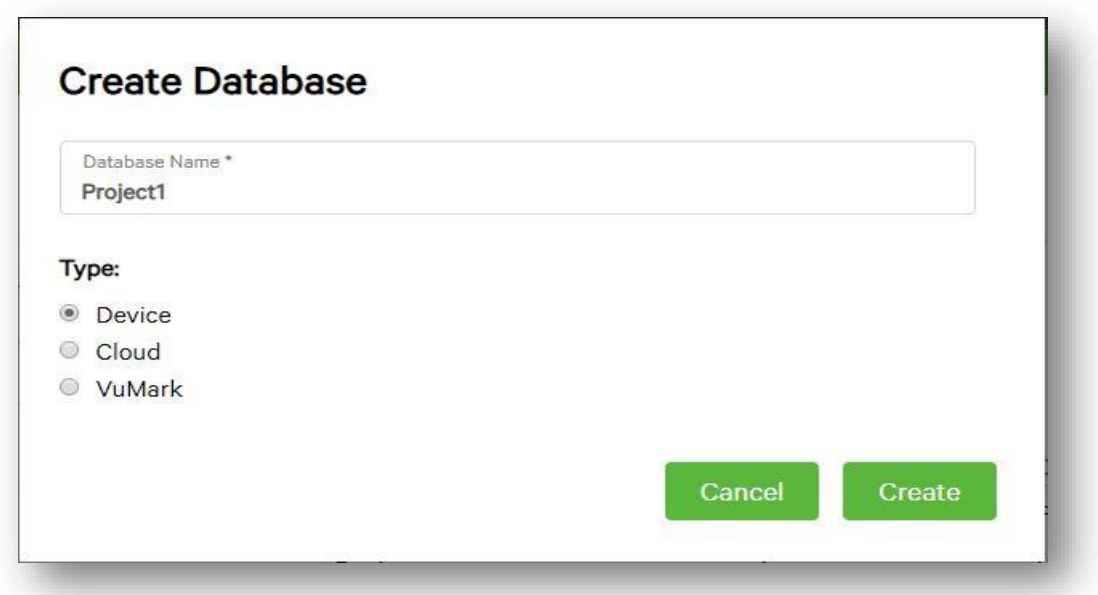

Figure 3.7.1: Create Database

After setting our database, we have to go into its details. We add a new target. A target is an object that recognized by Vuforia and work with. There are 4 types of targets:

- Single Image (that is our pick)
- Cuboid
- Cylinder
- 3D Object

At the next, we upload an image file, input its width and name it.

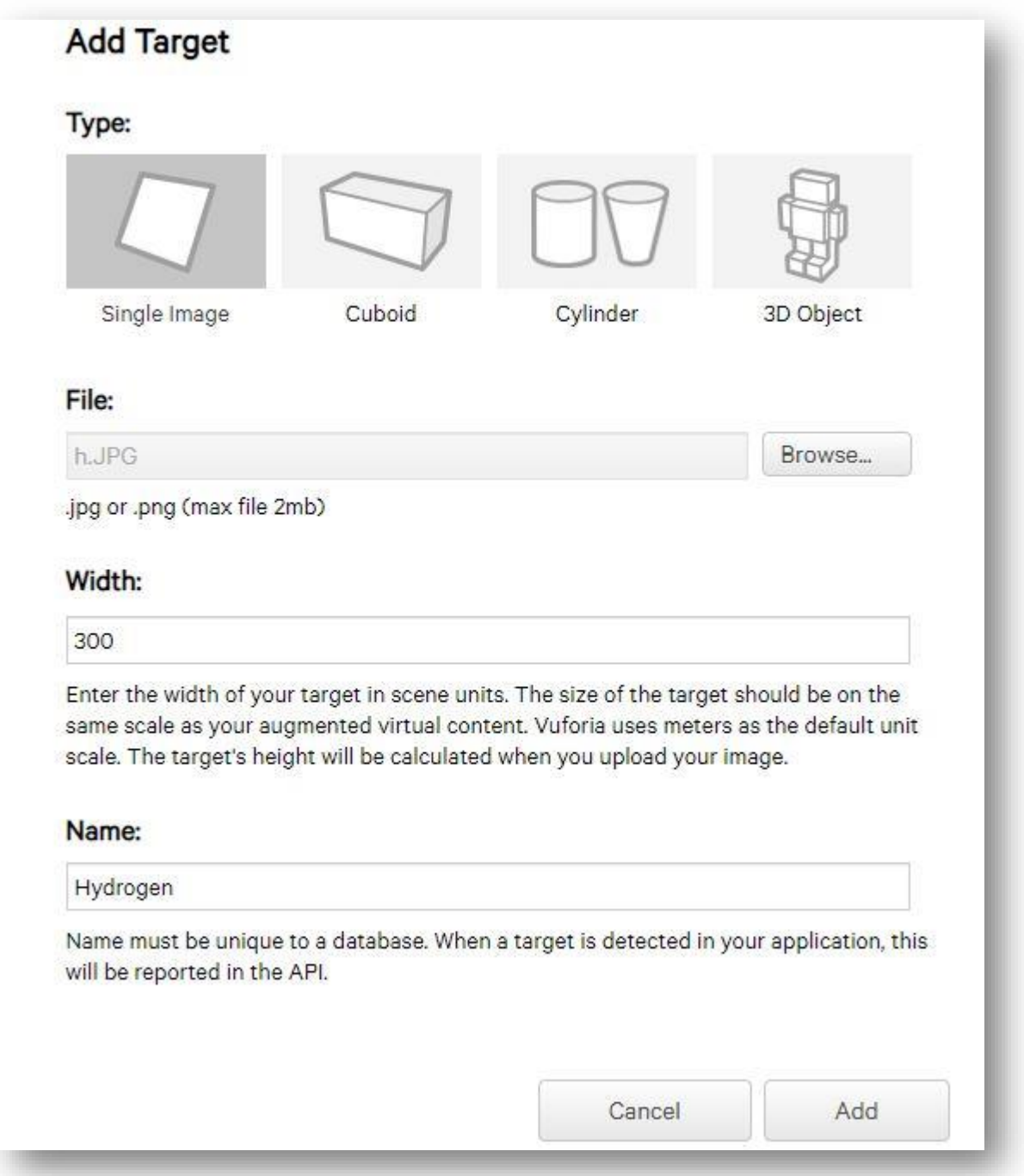

Figure 3.7.2: Add Target

After adding the target, it take place on the target list. It is worth to pay attention to the ranking of targets. The higher is the better. It means that an image or object with higher ranking has more specific points for Vuforia to recognize it. In our case, the image has the highest possible ranking.

When we add all of our targets, we choose which ones we want to have in our Unity package. After this, we press the Download Database button. We must choose Unity Editor as a development platform.

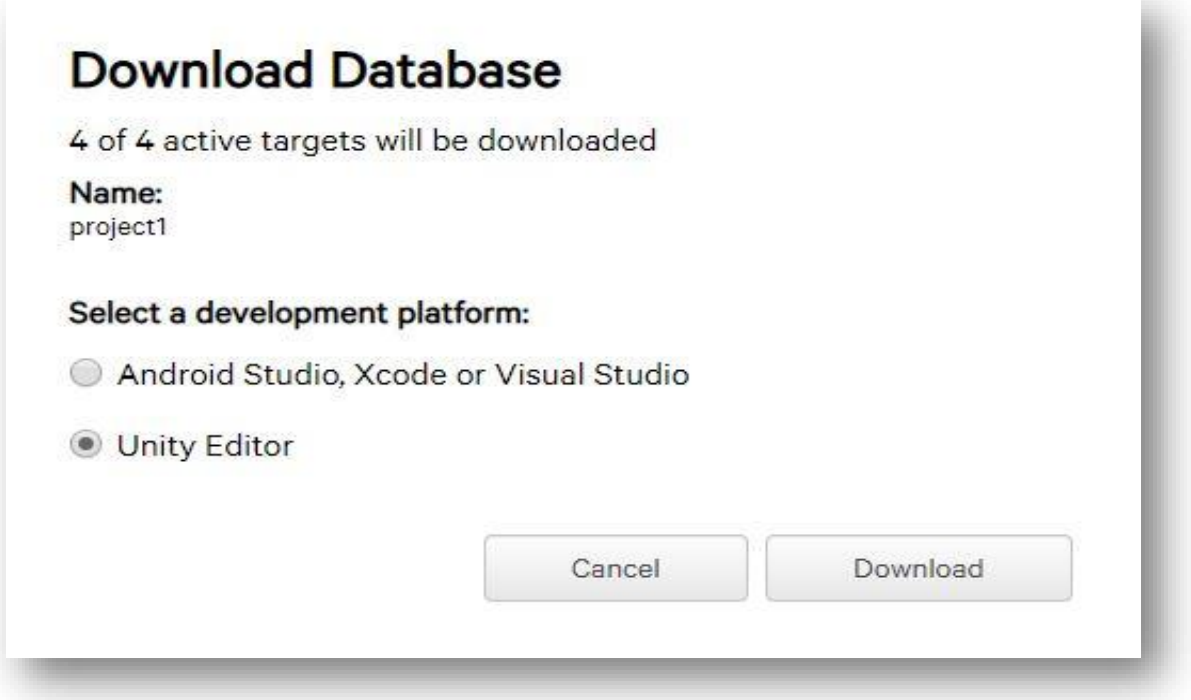

Figure 3.7.3: Download Database

# **3.8 Using Vuforia in Unity**

Now, we import our database to the Unity project. We can do this by choosing Assets->Import package->Custom package and picking our file. To work Vuforia we use a special camera object called AR Camera. We have to delete the standard Unity camera and then, from our assets, we must choose AR Camera and place it on the scene. In the scene hierarchy, click a right button of the mouse and from the menu bar that is appear, at first select Vuforia and after AR Camera.

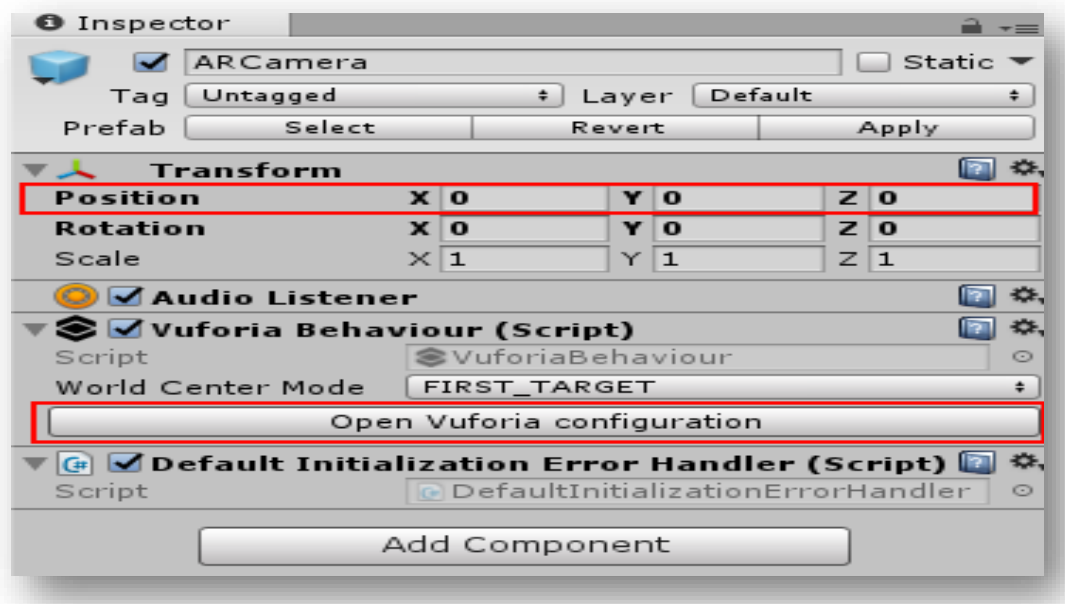

Figure 3.8.1: AR Camera

Now, we have to add the license key in Vuforia configuration.

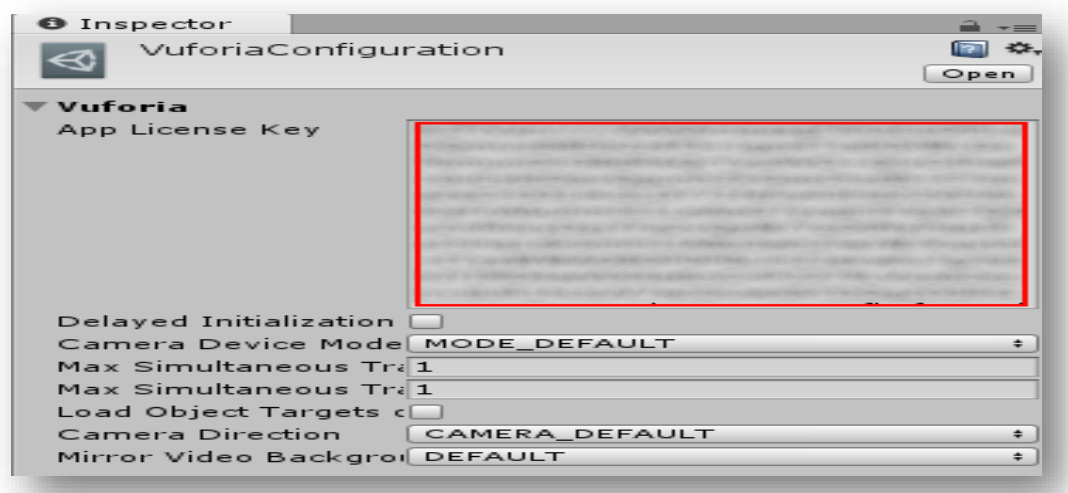

Figure 3.8.2: Vuforia Configuration

If our app wants to recognize the objects in the real world, we have to add these objects to the scene. An object that represents a Single Image is called simply an Image. We can find Images in the same menu as AR Camera. After adding it to the scene set its position to 0, 0, 3 and in the Image Target Behavior script of this object set a database and image target to the corresponding element. From now on Vuforia is recognize our image in the real world.

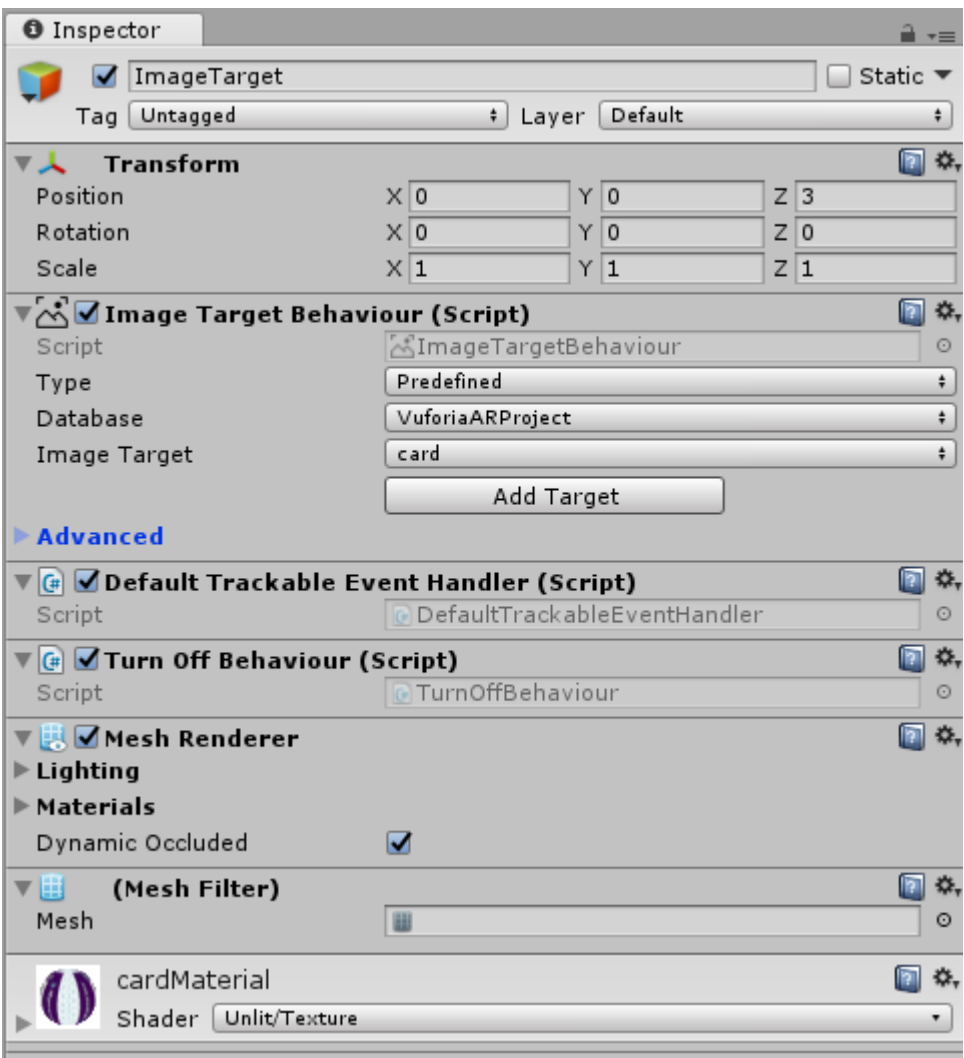

Figure 3.8.3: Image target

The last thing to do is to add a 3D model as a child object of the Image and set its position to 0, 0, 0 Now go back to Vuforia Configuration, set Dataset for our database and activate it.

And that' all. Now we have to simply build a project into apk file and install it on an Android device. To do this go to **File->Build Settings** and press **Build** button. In the app all we have to do is point our camera to the chosen image and our model will appear.

### **3.9 Use Case Modeling and Description**

A utilization case is a rundown of activities or occasion steps that characterizes the connections between and performing artist and an engine to accomplish an objective. In AR application building it is essentially called use case demonstrating. According to the Unified Modeling Language, the client is called a performing artist, in this application, the user will be performer and the application will give all the idea how they can use it.

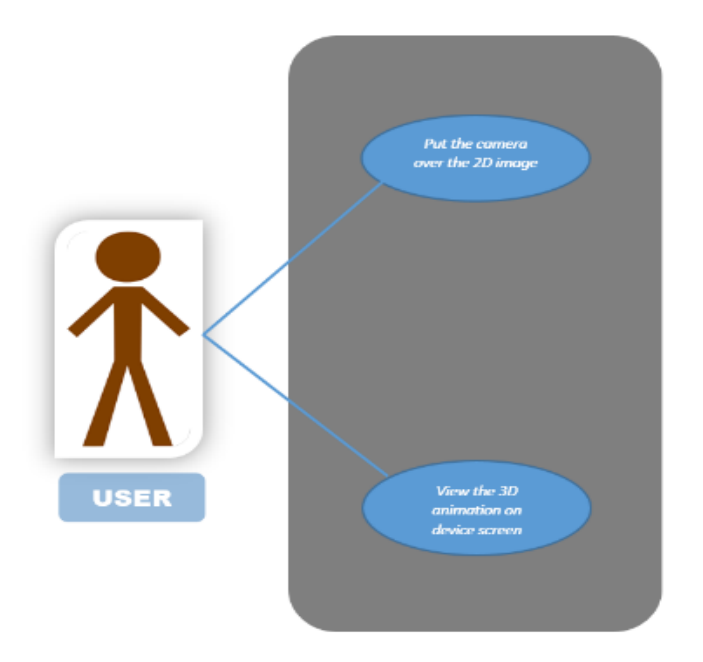

Figure 3.9.1: Use case diagram

# **Use Case Description:**

**Use case:** Access AR Book App.

**Primary Actor:** Users

**Precondition:** Open Camera

**Event Flow**: Show different content from the book and visualize 3D animation.

**Exit Condition:** Press the back button twice and exit.

### **3.10 Logical Data Model**

An entity relationship diagram (ERD) shows the relationships of entity sets stored in a storage. An entity in this context is a component of data. In other words, ER diagrams illustrate the logical structure of databases.

The relationship of the entity sets of the storage and cloud is shown by the entity relationship diagram (ERD). It can be said that, the logical structure of a storage is illustrated by the ER diagram. It goes deep to the database as much as possible and describes the data model. All the entities and relationship among them are included in the diagram. In the following figure we have given the ER diagram of the application.

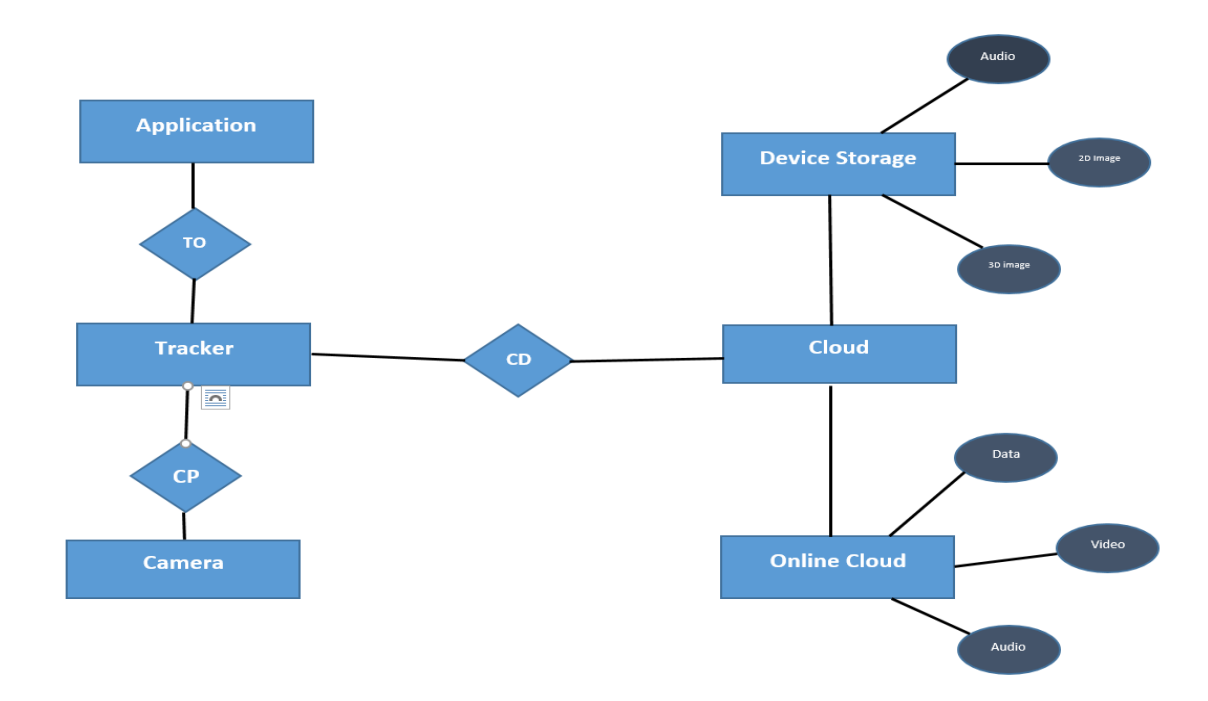

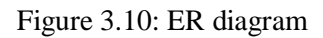

# **3.11 Use Characters:**

We use these characters for designs.

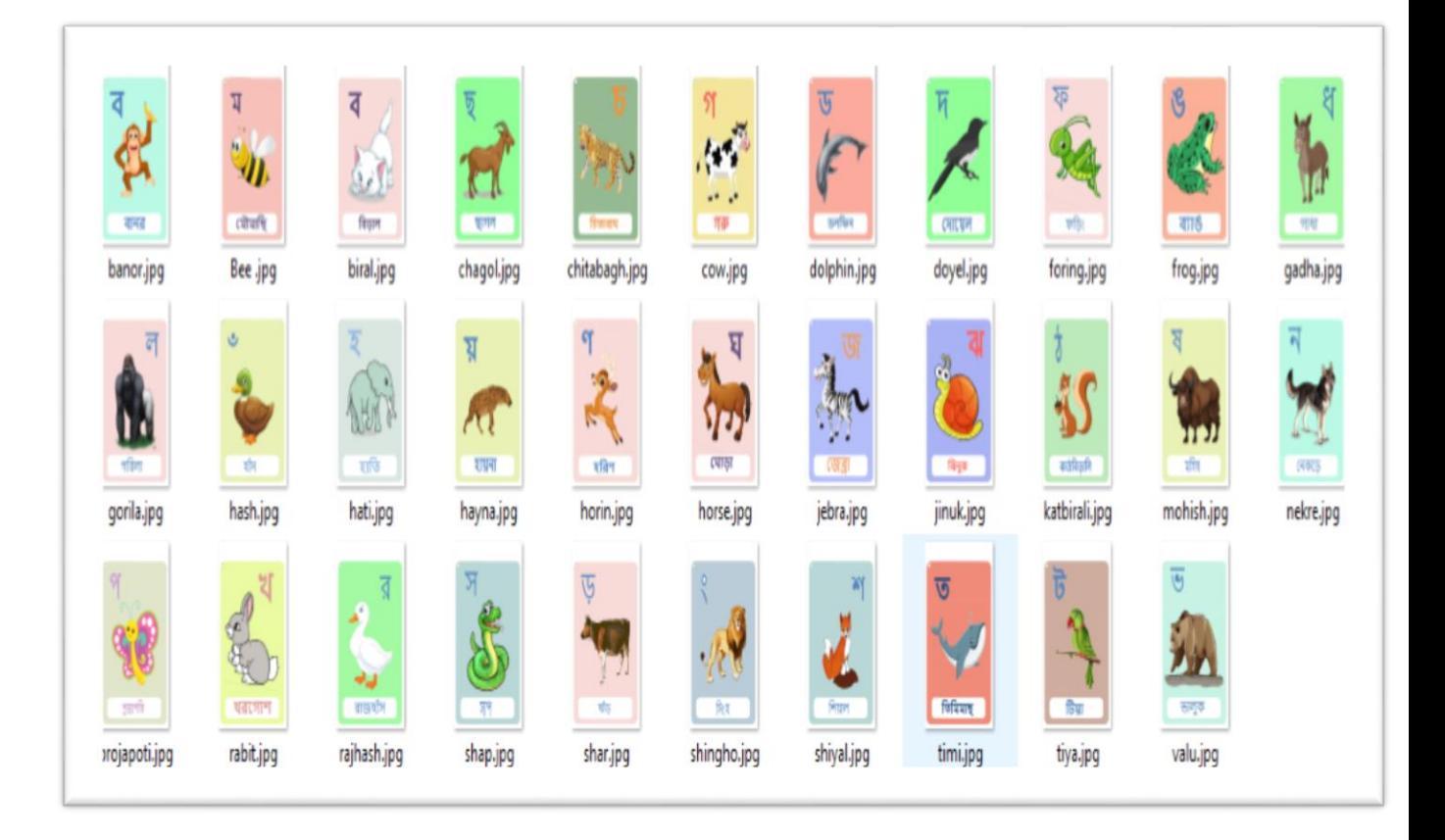

Figure 3.11: Use Characters

# **CHAPTER 4**

# **AR Application Implementation**

### **4.1 Introduction:**

Implementation means a set of idea, plan, practices and informed-policies in real-world services. Implementation of interaction is common task for all development projects. Now-adays technology has leading in an amazing way and the tendency is to occur faster. Now technology offering many advanced product and services, which makes our day to day life easier and comfortable. In this paper our aim is to develop an application for chemistry lab by using Augmented Reality (AR).

#### **4.2 Working Procedure:**

For implantation our project at first we install unity3D editor. At next we create an account in unity. Then we create a new project here we insert project name, location, select model & then create project.

After that go to file build settings and then select android platform  $\&$  then click player settings, XR settings, & click Vuforia Augmented Reality supported then build and save this scene.

Then we go to Asset tools, Vuforia, AR camera & insert this & delete main camera. In AR camera inspector (Open Vuforia configuration, Vuforia, app license key).

For app license key & unity package we login Vuforia engine (for login we have a Vuforia account).

After login go to Develop tools  $>$  license manager create a license  $\&$  name this project 1. Then go to target manager & create database for unity package.

To create database, name this database Project1 & type to device and click on **create** button. Then type Single target image, insert file, Width (300) & name click on **Add** button.

If we show this database, target manager  $>$  click  $>$  Project1 (Show features for camera detection point on image) & for download this database  $>$  select Unity Editor  $>$  click on Download.

Now we again open Unity3D > AR camera > Inspector > Open Vuforia configuration > vuforia, app license key (paste the license key provided by Vuforia).

Asset > Vuforia > Image

Asset > Vuforia > 3D object > sphere

Project > Asset > Vuforia > Script > click right button > create C# > name > CollitionDetector.

Double click on collitionDetector > open Visual Studio > Write C# code for 3D object physical movements of selected molecules & save.

Finally, we use this code for our selected 3D object/ molecules just drag & drop C# code on 3D object Inspector.

At next we click file > Build setting > Android/iOS/others > select scene > build > name the  $apk > Save.$ 

# **4.3 Project Implementation:**

Here are our project outcome steps.

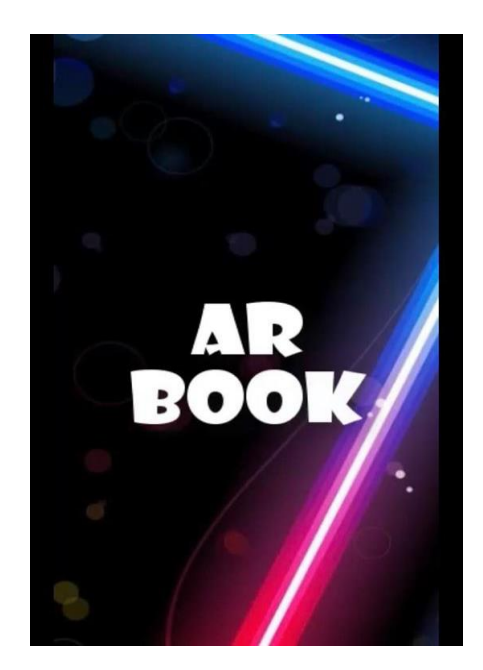

Figure 4.3.1: Project start

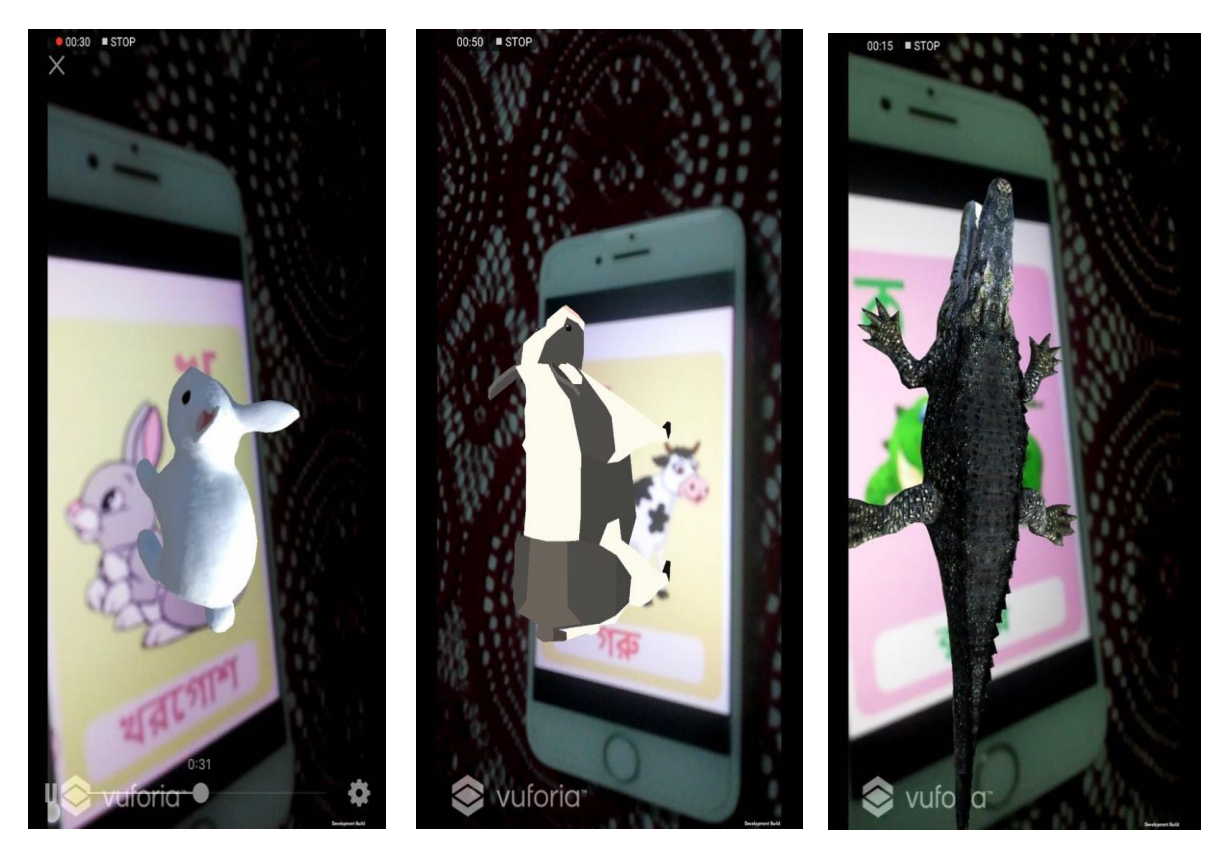

Figure 4.3.2: Project Outcome

# **CHAPTER 5**

# **Result & Discussion**

### **5.1 Result & Discussion**

Every project needs an output as a result. Result are the main concern of our project. Bengali is the mother language of the Bangladeshi people, the children are not getting enough exposure to the Bengali language compared to English in their early childhood. This "AR BOOK" app can help to bridge that gap. It will be possible to familiarize the kids their native Bengali alphabets with this application in an entertaining way without parental supervision with a significant amount of improvement compared to the traditional way. This app is children friendly as the children are learning in a playful way using Augmented Reality. The AR application was used as a teaching method; the kids were amazed and learnt in a playful manner. One of the teacher's comments regarding this AR application is noted below.

# **CHAPTER 6**

# **Conclusion and Future Work**

### **6.1 Conclusion**

In recent, efforts have been made to use augmented reality as a device for education. We are trying to cover full kids NCTB book. Also we are try to implement storybook.

### **6.2 Scope for Future Work**

Augmented reality gives us to show how chemical reaction by using a virtual model. And the response of the experiment is qualifying by reserving user's history. Bengali is the mother language of the Bangladeshi people, the children are not getting enough exposure to the Bengali language compared to English in their early childhood. This "**AR BOOK**" app can help to bridge that gap. It will be possible to familiarize the kids their native Bengali alphabets with this application in an entertaining way without parental supervision with a significant amount of improvement compared to the traditional way. This app is children friendly as the children are learning in a playful way using Augmented Reality. The AR application was used as a teaching method; the kids were amazed and learnt in a playful manner. One of the teacher's comments regarding this AR application is noted below. We are trying to cover full kids NCTB book. Also we are try to implement storybook.

# **References**

- [1]. Mehdi Mekni, Andre Lemiux, "AugmentedReality: Applications, ChallengesandFutureTrends" page no -209 art-3.7, last accessed 22-02-2019 at 11.30 pm.
- [2]. Learn about AR-tools, available at  $\leq$ https://jelvix.com/blog/5-best-tools-for-ar-Development, last accessed 02-03-2019 at 8.45pm.
- [3]. F. P. Brooks Jr, "The computer scientist as toolsmith ii," Communications of the ACM, vol.39, no. 3, pp. 61–68, 1996, last accessed 2018.
- [4]. Mehdi Mekni, Andre Lemiux, "AugmentedReality: Applications, ChallengesandFutureTrends" Page no -209 art-3.7, last accessed 23-02-2019 at 11.30 pm.
- [5]. M. Billinghurst and A. D¨unser, "Augmented reality in the classroom," Computer, vol. 45, no. 7, pp. 56–63, last accessed 2019.
- [6]. Mehdi Mekni, Andre Lemiux, "AugmentedReality: Applications, ChallengesandFutureTrends" Page no -209 art-3.7, last accessed 23-02-2019 at 11.30 pm.
- [7]. R.G. Thomas, N. William John, and J.M. Delieu,"Augmented reality for anatomical education," Journal of visual communication in medicine, vol.33, no.1, pp. 6–15, last accessed 2019.
- [8]. Mehdi Mekni, Andre Lemiux, "AugmentedReality: Applications, ChallengesandFutureTrends" page no -209 art-3.7,last accessed 23-02-2019 at 11.40 pm.
- [9]. Image source available at << [https://www.youtube.com/channel/UC34omnvIkV4plE\\_-ypVp6sA:](https://www.youtube.com/channel/UC34omnvIkV4plE_-ypVp6sA) >> last accessed 31-03-2019 at 9.45 am.
- [10]. Learn about AR in medical, available at<<https://pdfs.semanticscholar.org/a77e/78e46a0cdfdc191e732e23da3deac57fd366.pdf>> ,last accessed 24-02-2019 at 03.40 pm.
- [11].
- [12]. Mehdi Mekni, Andre Lemiux, "AugmentedReality: Applications, ChallengesandFutureTrends" page no -207 art-3.1, last accessed 24-02-2019 at 03.40 pm.
- [13]. Mehdi Mekni, Andre Lemiux, "AugmentedReality: Applications, ChallengesandFutureTrends" page no -209 art-3.7, last accessed 23-02-2019 at 3.40 pm.
- [14]. Image source available at , << <https://medtechboston.medstro.com/blog/2016/05/24/16045/> >> , last accessed 24-02-2019 at 03.40 pm.
- [15].
- [16]. E.C.Urban,"Theinformationwarrior,"inTechnologyandsociety. Prentice-Hall, Inc., 1999, pp.493-501. Last accessed 2019.
- [17]. Mehdi Mekni, Andre Lemiux, "AugmentedReality: Applications, ChallengesandFutureTrends" page no -207 art-3.2, last accessed 26-02-2019 at 3.40 pm.
- [18]. Image source available at, << [https://medium.com/@info\\_35021/augmented-reality-in-military-ar-can](https://medium.com/@info_35021/augmented-reality-in-military-ar-can-enhance-warfare-and-training-408d719c2baa)[enhance-warfare-and-training-408d719c2baa:](https://medium.com/@info_35021/augmented-reality-in-military-ar-can-enhance-warfare-and-training-408d719c2baa) >> , last accessed 24-02-2019 at 03.40 pm.

[19].

- [20]. Mehdi Mekni, Andre Lemiux, "AugmentedReality:Applications,ChallengesandFutureTrends" page no 205 art-2.1, last accessed 01-04-2019 at 11.01 am.
- [21]. Learn about AR -games, available at << https://thinkmobiles.com/blog/best-augmented-reality Games  $\gg$  last accessed 01-04-2019 at 11.01am.
- [22]. Image source available at <[<https://graphicartsmag.com/articles/2016/11/gotta-catch-ar-pokemon-go](https://graphicartsmag.com/articles/2016/11/gotta-catch-ar-pokemon-go-revitalized-augmented-reality/)[revitalized-augmented-reality/:](https://graphicartsmag.com/articles/2016/11/gotta-catch-ar-pokemon-go-revitalized-augmented-reality/) >> last accessed 31-03-2019 at 9.45 am.
- [23]. S.A.Green et. all.,"Humanrobot collaboration: A literature review and augmented reality approach in design," 2008, last accessed 31-03-2019 at 9.45 am.